### **Почему стоит понижать кульутру производства**

На что обращать внимание, создавая приложения для Django

**Дмитрий Лебедев** http://course.ryba4.com skype: siberianoNsk +7 923 732 1337

# *Seveonf*

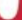

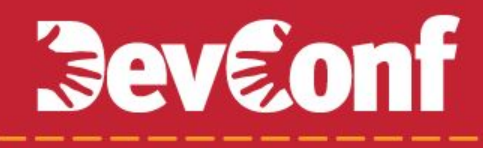

#### **Культура производства**

"Программист должен не забыть. Пусть будет высокая культура производства."

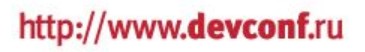

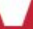

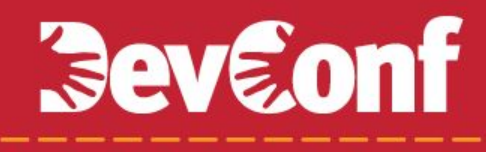

#### **Культура производства**

совокупность нормативных требований к технико-экономическому, организационному и эстетическому уровню производства.

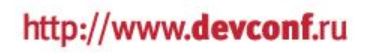

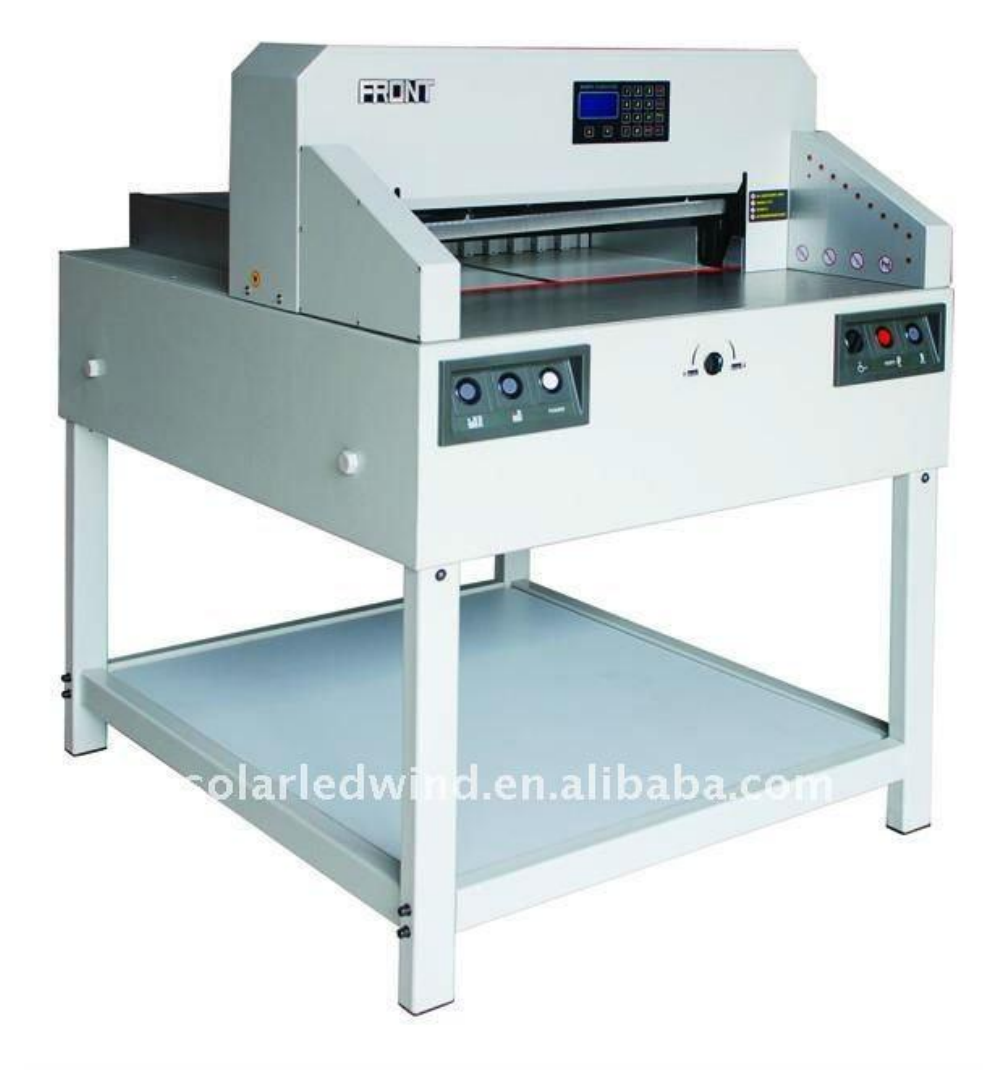

- С защитным кожухом гильотина требует меньшей культуры производства от рабочего.
- Там, где не вводят мер, облегчающих работу, случаются ошибки.
- В программировании эти ошибки не фатальны, и мы продолжаем их совершать.

#### **Примеры завышенной культуры производства**

- Что должно быть синхронным, лежит далеко
- Слово "прописывать"
- Огромное количество настроек, которые надо запомнить
- Сложные протоколы

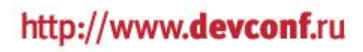

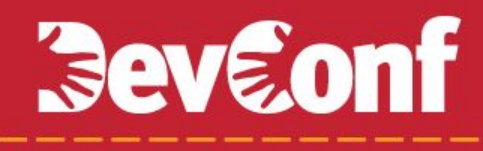

#### **Пример №1. Документация**

Ещё один пример данных, которые **должны** быть синхронными.

Код – Документация

http://www.devconf.ru

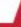

#### Пример №1. Документация

- Недостатки документации в Wiki
	- Неохота исправлять
	- Неточности незаметны
	- Размыта ответственность
	- Не интегрируется с IDE или консолью

#### **Docstrings**

```
In [65]: zip?
Type: builtin_function_or_method
Base Class: <type 'builtin_function_or_method'>
String Form: < built-in function zip>
Namespace: Python builtin
Docstring:
zip(seq1 [, seq2 [...]) \rightarrow [(seq1[0], seq2[0] ...), (...)]
```
Return a list of tuples, where each tuple contains the i-th element from each of the argument sequences. The returned list is truncated in length to the length of the shortest argument sequence.

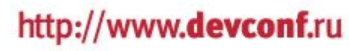

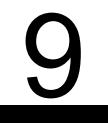

#### **Docstrings**

- Вместе с кодом
	- Исправить дело нескольких секунд
	- Неточности заметны сразу
	- Ответственность на авторе, проверяется на обзоре кода
	- Легко получить документацию из консоли или IDE
- Сделать документацию в виде HTML можно при помощи **ИНСТРУМЕНТОВ**
- В Wiki храним то, что никуда не пристраивается

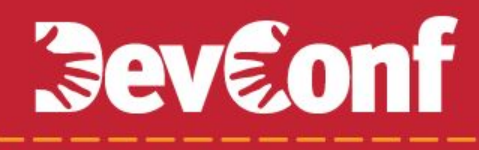

#### Антипример №1, Debug Toolbar

**INSTALLED\_APPS = (** 

 $\bullet\bullet\bullet$ 'debug\_toolbar',

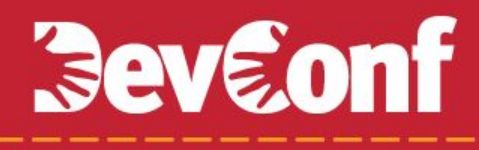

#### Антипример №1, Debug Toolbar

MIDDLEWARE\_CLASSES = (

 $\bullet$   $\bullet$   $\bullet$ 

'debug\_toolbar.middleware.DebugToolbarMiddleware',

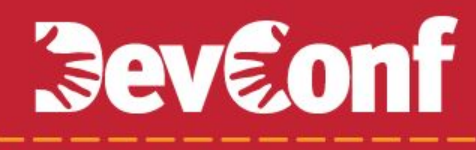

#### Антипример №1, Debug Toolbar

 $INTERNAL_IPS = (127.0.0.1', )$ 

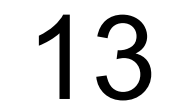

#### **Сборка проекта**

- \$ hg clone ssh://bitbucket.org/siberiano/course.ryba4.com course
- \$ cd course
- \$ make run
- ...
- Development server is running at http://0.0.0.0:8001/
- Quit the server with CONTROL-C.
- ...
- \$ make rebuild
- Rebuilding the database...

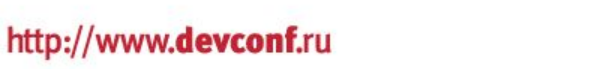

#### **Сборка проекта**

- Большая инструкция приводит к ошибкам
- Обновившиеся зависимости это отрезанные пальцы

#### Сборка проекта

- Нужен инструмент сборки, чтобы
	- собрать зависимости проекта на новом месте
	- развернуть базу данных
	- пересоздать базу данных
	- зафиксировать версии зависимостей
- Существующие решения:
	- django-fab-deploy
	- fastdev-django
	- самодельное решение на virtualenv или bootstrap.py

#### **Пример №2, fixtures**

• Файлы fixtures нужно пложить по таким путям:

 apps/polls/dev\_fixtures/initial\_data.json apps/messages/dev\_fixtures/initial\_data.json

• В настройках приходится указать

```
FIXTURE_DIRS = (
```
)

```
 'apps/polls/dev_fixtures/',
 'apps/messages/dev_fixtures/',
```
#### Пример №2, fixtures

- Пути этих файлов строгие и уже содержат всю необходимую информацию, чтобы их найти.
- Решение проблемы:

FIXTURES\_DIRS = tuple(ln.rtrim() for ln in os.popen('find  $.$  -path "\*apps\*dev\_fixtures"'))

#### **Пример №3, спрайты**

}

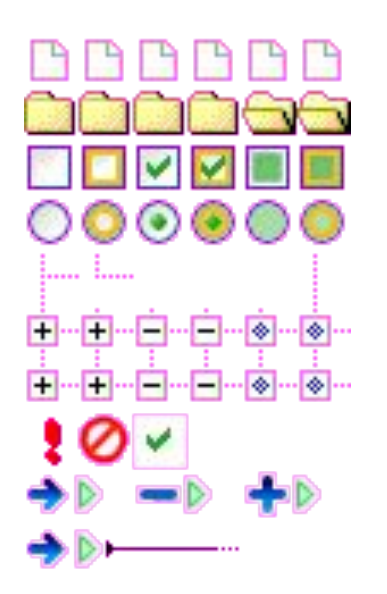

.folder.opened { width: 16px; height: 16px; background-image: url("icons.gif"); background-position: -64px -16px;

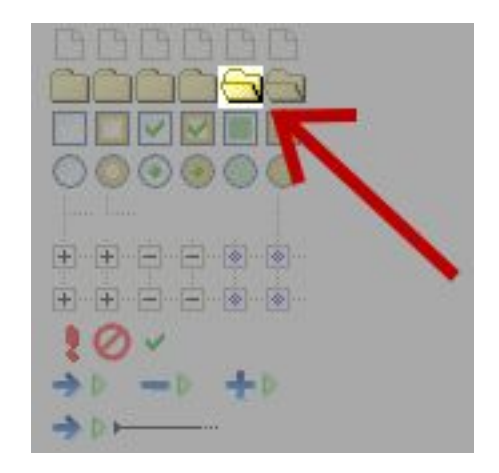

19

#### **Пример №3, спрайты**

Настройки для приложения, делающего спрайты:

sprite=Sprite.create\_from\_local\_files(['/path/to/first/file', '/path/to/second/file'])

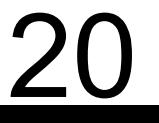

#### Пример №3, спрайты

# settings.py SPRITES\_DIR = 'static/img/sprites'

sprites/ sprite\_one/ icon1.png icon2.png sprite\_two/ icon3.png icon4.png

#### Пример №4, urls и javascript

Статический файл js:  $\frac{1}{2}$ .ajax({url: '/path/to/API/', ...})

Urls.py:  $url(r'^{\wedge}api/\$', api_view, name='api')$ 

Связка разваливается, когда изменяют одну из этих 2 строк.

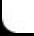

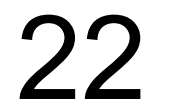

#### **Пример №4, urls и javascript**

#### **Функция в JS:** reverse\_url = function(url\_name, params){ params = params  $||$   $\{\};$  \$.extend(params, {url\_name: url\_name}) return '/reverse\_url/?' + \$.param(params); };

#### **Пример №4, urls и javascript**

```
Middleware:
class UrlReverseMiddleware(object):
   def process_request(self, request):
      if request.path_info == '/reverse_url/':
         query_dict = request.GET.copy()
url_name = query_dict.pop('url_name')[0]
```

```
 args = query_dict.pop('args', [])
if args == ["]:
   args = \lceil
```
http://www.devconf.ru

#### **Пример №4, urls и javascript**

 try: request.path = request.path\_info = reverse(url\_name, args=args) except NoReverseMatch: raise Http404

request.GET = QueryDict(query\_dict.urlencode())

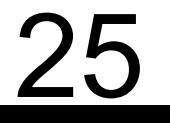

#### **Пример №4, urls и javascript**

#### **Использование:**

reverse\_url('complicated\_url', {args: [1, 2], param1: 3}); /reverse\_url/?url\_name=complicated\_url&args=[1, 2]&param1=3

Преимущества:

- Адрес можно перемещать
- Можно искать использование адреса по его имени

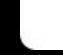

#### **Пример №5, протоколы**

**Так можно:** def view1(request, arg1, arg2): pass

def view2(request, arg1, arg2): pass

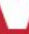

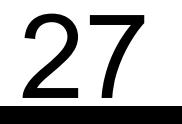

#### **Пример №5, протоколы**

**Такого стоит избегать:**

```
data =\{ 'location': place.name,
   'date': visit.date,
   'event': 'visit',
   'type_of_' + place.__class__.__name__: place.place_type,
}
```
- Изменения всегда нужно делать в паре
- Не отлаживается статическим анализатором
- Не отлаживается дебаггером

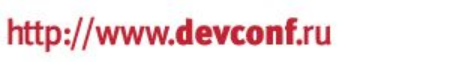

**Было переписано так:**

```
data = \{'event': visit, # объект класса Event
}
```
# visit.place — место # visit.user — человек

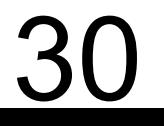

#### **Пример №6, меню приложений**

- Много файлов apps/app/menu.html
- Много файлов templates/app/url.py

http://www.devconf.ru

```
<div class="submenu">
```

```
 <a href="{% url photos %}">Фотоальбом</a>
```

```
 <a href="{% url calendar %}">Календарь</a>
```

```
 {% if request.user.is_authenticated() %}
```

```
 <a href="{% url inbox %}">Входящие сообщения
```

```
\% if request.user.new_msg \%
```

```
 <b>({{ request.user.new_msg }} новых)</b>
```

```
 {% endif %}
```

```
 </a>
```

```
\frac{8}{8} endif \frac{2}{8}
```

```
 {% if request.user.is_authenticated() %}
```

```
 <a href="{% url create_request %}">
```

```
 Подать заявку</a>
```

```
\frac{8}{8} endif \frac{1}{8}
```

```
\langle div\rangle
```
# **Beveonf**

Сложная вёрстка повторяется в шаблонах меню

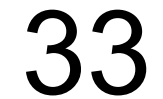

urlpatterns = patterns('views', **item(**url(r'^photos\$', 'photos', name='sport\_photos')**, caption='Фотографии')**,

 item(url(r'^calendar\$', 'calendar', name='sport\_calendar'), caption='Календарь'),

 item(url(r'^inbox\$', 'inbox', name='sport\_inbox'), caption='Входящие', **template= 'sport/menu\_inbox.html')**,

 item(url(r'^request\$', 'create', name='sport\_create\_request'), caption='Подать заявку'),

```
 url(r'^ajax_request$', 'ajax', name='sport_ajax'),
```
)

```
<div class="submenu">
  \{% for item in submenu %} \{ # права уже проверены #}
      {{ item }}
   {% endfor %}
</div>
```
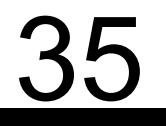

#### **Пример №6, меню приложений, итоги**

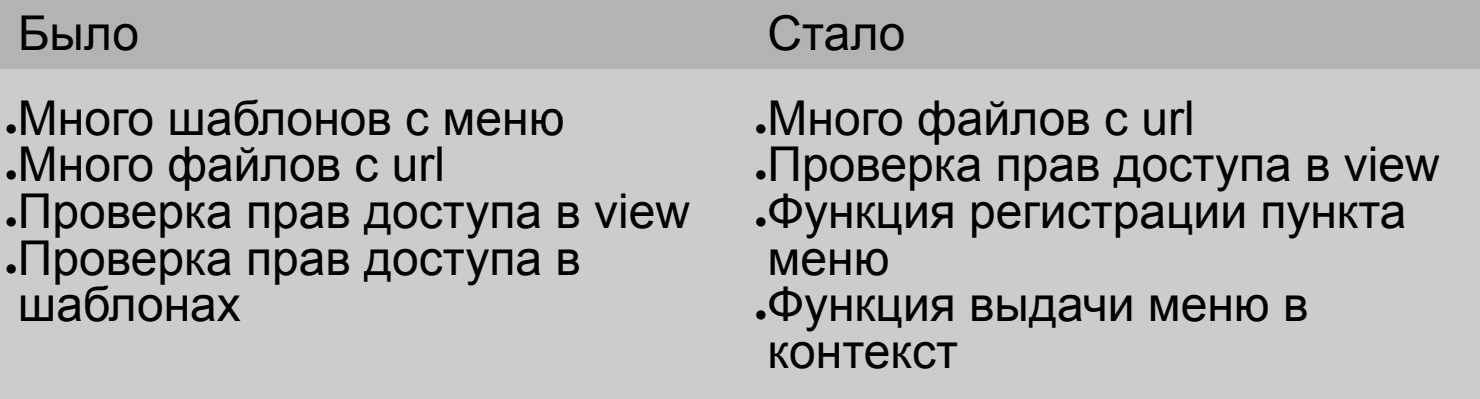

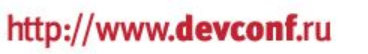

#### Как можно делать новое приложение

- Проверить, нет ли готовых решений
- Определить
	- кто им пользуется из разработчиков
	- как ему удобнее им пользоваться
	- какие данные (шаблоны, статические файлы, адреса) потребуются
- Поместить минимальный набор данных на нужные места
- Написать приложение под эти данные

#### **Резюме. Принципы.**

- Не делайте ненужных настроек
- Настройки должны быть там, где ими пользуются
- Документация в коде
- Проект должен собираться автоматически